# **Documento:** DK-CH1EZ 1M8

**Pagina**: 1

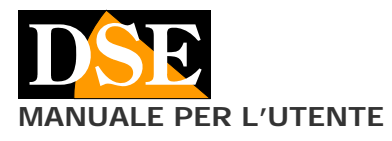

## **MANUALE PER L'UTENTE DK-CH1EZ Telecamera con videoregistratore nascosta**

# DK-CH1EZ Telecamera e videoregistratore in radiocomando auto con WiFi

#### **Descrizione prodotto**

DK-CH1EZ è un videoregistratore munito di telecamera integrata mimetizzato in un finto telecomando per auto. E' ideale per essere lasciato su un piano e riprendere in modo insospettabile l'ambiente circostante.

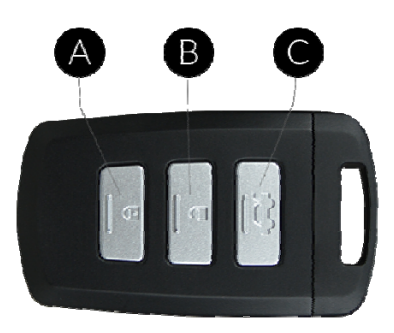

- A REGISTRAZIONE AVVIO/ARRESTO (vibrazione ON)
- B WIFI ON/OFF WiFi (vibrazione OFF)
- C ON/OFF GENERALE

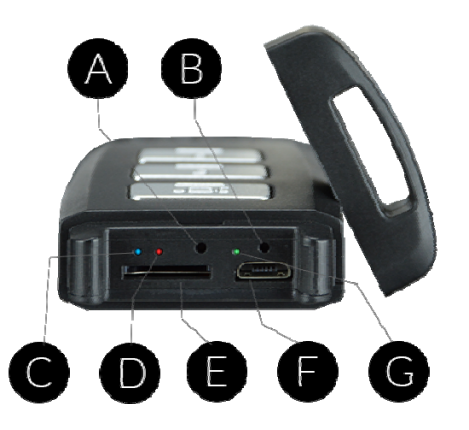

- A Pulsante ripristino configurazione di fabbrica
- B Pulsante riavvio
- C LED blu (WiFi)
- D LED rosso (ON/OFF e registrazione)
- E Slot SD card
- F Porta USB (cavo incluso)
- G LED verde (ricarica)

# **Carica della batteria**

La telecamera è in grado di funzionare con la sola alimentazione della propria batteria interna. Prima di utilizzare l'apparecchio è consigliabile ricaricare completamente la batteria. Per fare questo collegare la porta USB del DVR al computer, oppure a un caricatore USB, con il cavo fornito a corredo.

Durante la carica si accende il LED verde (G) che si spegne a ricarica completata. Si consiglia di lasciare completare la carica per almeno 70 minuti.

# **Funzionamento a batteria**

Questa telecamera può registrare anche durante la carica della batteria. Per questo potresti anche utilizzarla con alimentazione continua, collegandola a un alimentatore USB. Se la usi in questo modo però non potrai avvalerti della sua mimetizzazione come telecomando.

#### **Memorizzazione dei filmati**

I files video vengono archiviati su una micro SD card (non fornita) in formato MOV. I filmati hanno risoluzione Full HD 1920x1080 a 25 f/sec. e compressione H264

E' possibile utilizzare micro SD di qualsiasi marca fino a 128 GB di capacità.

1 ora di registrazione occupa in media 0.5 GB per cui su una SD card da 32 GB si possono contenere circa 64 ore di registrazione e 256 ore su una SD card da 128 GB.

Una volta terminato lo spazio in memoria il DVR sovrascrive automaticamente i files più vecchi se programmato in questo modo nella configurazione.

La durata dei singoli file è anche programmabile nella configurazione.

#### **Inserimento della micro SD card**

La prima cosa da fare, se si desidera effettuare delle registrazioni, è inserire la micro SD card nell'apposita fessura presente nel DVR (E)

E' possibile utilizzare micro SD card con capacità fino **a 128 GB in CLASSE 10** o superiori.

Una SD card in classe 10 ha una velocità di scrittura di 10 MB/s. Non utilizzare SD card con velocità inferiore perché porterebbero malfunzionamenti.

Attenzione al senso di inserimento della SD card che scivolerà nella sua sede solo con i contatti dorati rivolti verso i pulsanti frontali. Premi con l'unghia la SD card nella sua sede fino ad avvertire il click di aggancio. Per rimuovere la SD card premi con l'unghia fino a sganciarla.

Nella confezione non è inclusa alcuna micro SD card, né il lettore SD card per computer che è necessario acquistare separatamente.

Appena inserita la SD card non potrai subito usarla per registrare. Devi prima formattarla con l'applicazione Simpli-Fi EZ, come verrà illustrato in seguito.

# **Posizione di funzionamento**

DK-CH1EZ è un DVR previsto per funzionare appoggiato su un piano. L'obiettivo di ripresa per questo è posto sul lato del telecomando. La messa a fuoco ottimale prevede il soggetto ad almeno 2 metri dall'obiettivo.

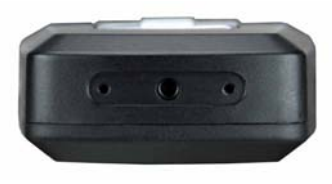

## **Accensione del dispositivo**

DK-CH1EZ è dotato di un interruttore di accensione generale (C). Per accendere il dispositivo premi brevemente il tasto e il LED rosso si accenderà fisso. Per spegnere, premi il tasto C per 3 secondi e il LED rosso si spegnerà. Quando accendi il DVR per la prima volta il LED rosso potrebbe iniziare a lampeggiare velocemente per segnalare che la registrazione non è in corso in quanto la SD card è assente o non è formattata.

#### **Accensione del WiFi**

DK-CH1EZ si controlla con l'app via wifi usando uno<br>smartphone o un tablet. Il wifi si accende smartphone o un tablet. automaticamente dopo 20 secondi dall'accensione. Puoi vedere che il LED blu inizia a lampeggiare. Se il LED blu è

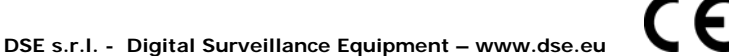

# **Documento:** DK-CH1EZ 1M8

**Pagina**: 2

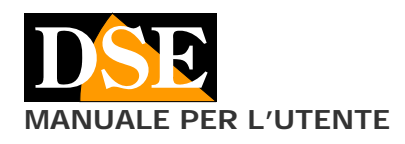

spento, puoi accendere il wifi manualmente: basta premere brevemente il tasto centrale B. Per verificare che il wifi sia in funzione controlla che il LED blu sia acceso lampeggiante (wifi in modalità access point) oppure fisso (wifi collegato a AP esterno).

## **Scaricare l'app per la configurazione**

DK-CH1EZ è stato sviluppato per essere controllato da remoto via wifi con un telefono cellulare o un tablet.

Non è necessario disporre di una rete wifi per usare DK-CH1EZ in quanto il dispositivo viene fornito di fabbrica in modalità ACCCESS POINT e genera lui stesso una rete wifi a cui puoi collegarti con dispositivi portatili Android/iOS.

Come prima cosa devi scaricare da Google Play o Apple Store l'applicazione **DSE IoVedo.EZ**, gratuitamente disponibile per Android e iOS.

Per l'utilizzo del programma vedi il manuale specifico. Al primo accesso ti sarà richiesto di impostare una password di protezione che non dovrai dimenticare.

### **Formattazione della SD card con l'app**

Una volta effettuato l'accesso con l'app, potrai intervenire nella configurazione del DVR ed eventualmente anche agganciare il DVR alla tua rete wifi.per potere accedervi anche attraverso Internet.

La prima operazione che dovrai fare è formattare la SD card nel pulsante di impostazione registrazione.

Con l'app puoi poi impostare le modalità di registrazione automatica che permettono al DVR di registrare automaticamente subito dopo l'accensione.

Tutte queste operazioni sono spiegate dettagliatamente nel manuale dell'applicazione che trovi nel CD.

#### **Registrazione con Wi-Fi attivo**

Quando il wifi è attivo il DVR registra in base alle sue opzioni automatiche che puoi impostare con l'app. Il pulsante REC (A) non è funzionante con il wifi attivato. Tramite l'app puoi impostare le modalità di registrazione

continua, temporizzata e su rilevazione del movimento come spiegato nel manuale dell'app.

#### **Registrazione senza Wi-Fi**

Puoi decidere di spegnere il wifi del dispositivo e utilizzarlo solamente come DVR manuale. Per spegnere il wifi premi brevemente il tasto B. Il led blu si spegne. Ora puoi avviare e arrestare la registrazione con il tasto A. Il LED rosso che lampeggia lentamente indica la registrazione in corso, fisso indica la registrazione in stand-by.

Nota che il tasto A di registrazione manuale è attivo solo con il wifi spento in quanto con il wifi attivo il DVR registra in base alle impostazioni automatiche che puoi definire con l'app.

Il DVR è in grado di ricordare se hai spento il wifi e alla prossima accensione non lo accenderà automaticamente.

#### **Reset del DVR**

In caso di anomalia puoi effettuare un RESET premendo con un oggetto a punta il pulsantino posto nel foro B. Il DVR si spegne.

## **Ripristino parametri di fabbrica del DVR**

In caso di necessità è possibile effettuare un ripristino della configurazione di fabbrica premendo il pulsantino posto nel foro A per 10 secondi. Il DVR tornerà nella modalità Access Point di fabbrica e richiederà al primo accesso di impostare una nuova password.

## **Riproduzione filmati su PC**

Per rivedere e gestire i file registrati dal DVR è necessario un computer e un lettore per SD card (non fornito).

## **MANUALE PER L'UTENTE** and the CH1EZ Telecamera con videoregistratore nascosta

Bisogna spegnere il DVR con il pulsante C ON/OFF, rimuovere la micro SD card e inserirla in un lettore SD card per computer.

E' possibile copiare i filmati sul PC e riprodurli con un qualsiasi lettore video (consigliato VLC - VideoLan).

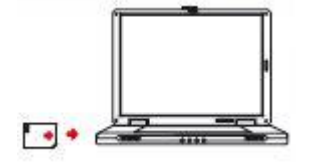

E' possibile anche riprodurre i files video direttamente dalla SD card, senza copiarli sul PC, ma questo potrebbe compromettere la qualità della riproduzione per cui si consiglia questa procedura solo per ottenere un'anteprima, per poi scaricare i filmati di interesse.

ATTENZIONE: Non è possibile scaricare i files tramite il cavo USB del DVR perché questo viene utilizzato per la sola ricarica/alimentazione dell'apparecchio.

E' anche possibile scaricare i filmati registrati tramite APP

## **Vibrazione**

Il DVR può emettere delle vibrazioni per segnalare il suo stato. Di fabbrica l'unica vibrazione abilitata è quella all'accensione.

Per abilitare tutte le vibrazioni arresta la registrazione e premi il tasto A per 5 secondi

Per disabilitare le vibrazioni, tranne quella all'avvio arresta la registrazione e premi il tasto B per 5 secondi

### **Vibrazioni di avviso**

ACCENSIONE: Vibrazione breve SPEGNIMENTO: Vibrazione lunga REGISTRAZIONE AVVIO: Vibrazione lunga REGISTRAZIONE ARRESTO: Vibrazione breve WIFI ON: Vibrazione lunga WIFI OFF: Vibrazione breve SPEGNIMENTO DURANTE REGISTR.: Vibrazione breve ACCENSIONE DURANTE REGISTR.: Vibrazione lunga

## **Caratteristiche tecniche principali**

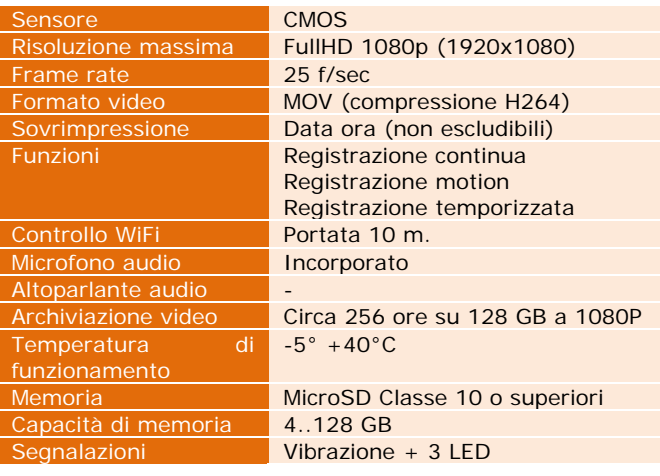

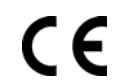